## **Date de dernière mise à jour : 27/06/2007 à 19:36**

**Affichage**

Source : http://www.vulgarisation-informatique.com/menu-affichage.php.

Distribution interdite sans accord écrit d'Anthony ROSSETTO (http://www.vulgarisation-informatique.com/contact.php)

Le menu **affichage** du panneau de configuration vous permet de configurer l'apparence de Windows et les effetsvisuels. Cliquez sur l'icône **affichage**

du panneau de configuration. Vous arrivez face à cette fenêtre :

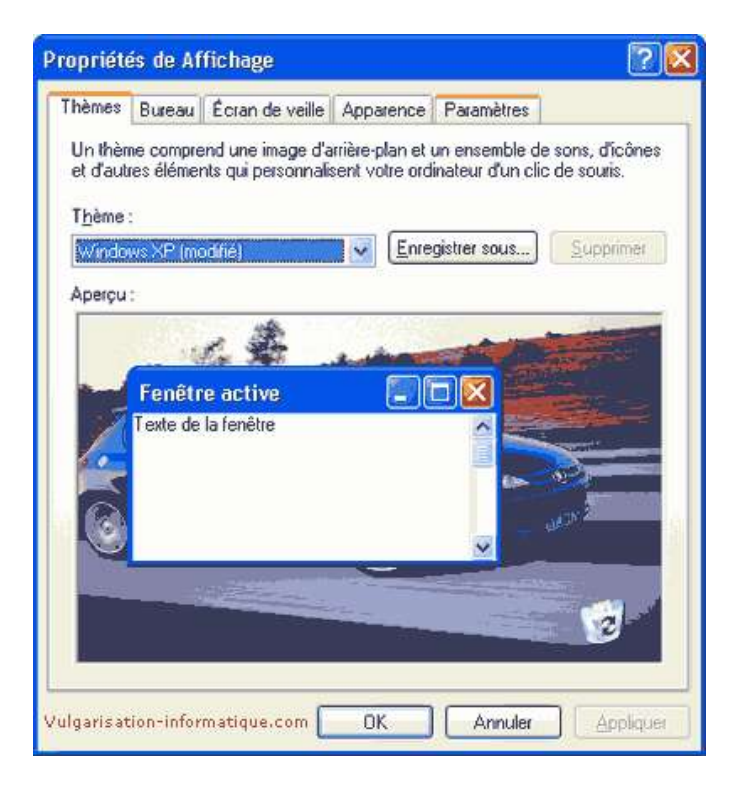

L'onglet **Thèmes** vous permet de choisir le thème pardéfaut de windows (qui définit l'apparence des fenêtres, menus, barres dedéfilement). Pour de meilleures performances vous pouvez choisir le thème **Windows classique**.

L'onglet **Bureau** et **écran de veille** sont expliqués en détail dans l'article expliquant comment personnaliser son bureau : cliquez ici pour consulter l'article.

L'onglet **Apparence** ressemble à celui-ci :

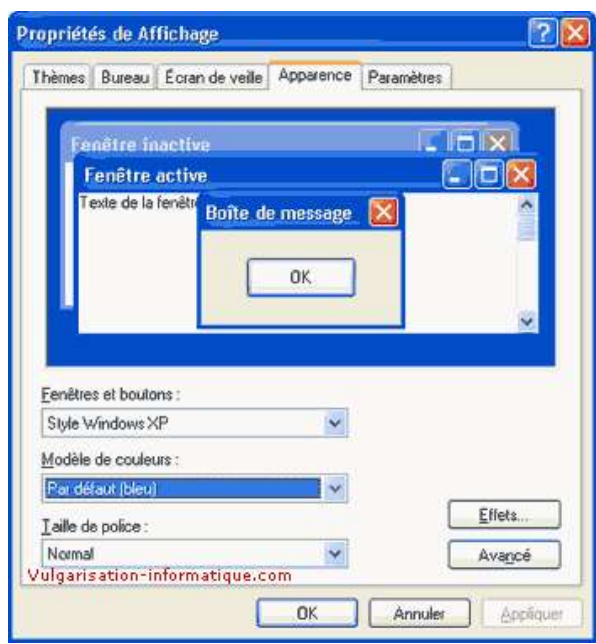

Vous pouvez ici choisir aussi l'apparence des fenêtres et boutons. Le plusintéressant se situe toutefois à droite. Cliquez sur le bouton **Effets**. Voici la fenêtre qui s'ouvre à vous :

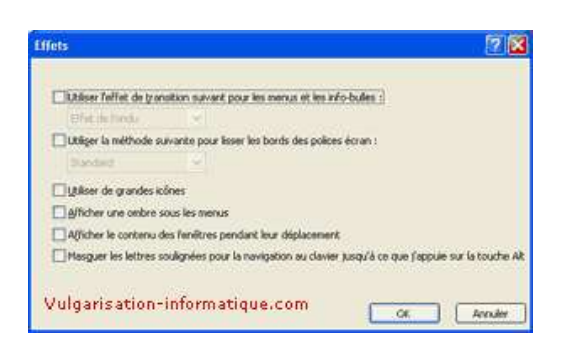

Vous allez pouvoir ici décocher toutes les cases pour gagner enperformances. Une fois ceci fait cliquez sur **Ok**. Cliquez ensuite sur le bouton **Avancé**. Vous vous trouvez face à cette fenêtre :

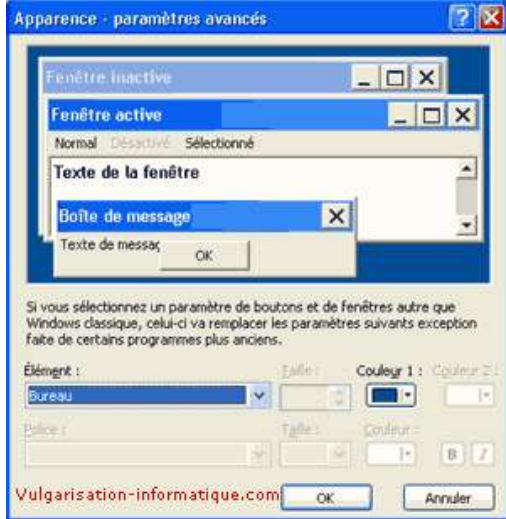

Vous pouvez sélectionner pour chaque élément une ou plusieurs couleurs.Une fois ceci fait, cliquez sur **Ok**

Source : http://www.vulgarisation-informatique.com/menu-affichage.php. Distribution interdite sans accord écrit d'Anthony ROSSETTO (http://www.vulgarisation-informatique.com/contact.php)